## **Instructions for the University of Rochester community to sign-up for the Wall Street Journal (New)**

Follow this link and login with your University NetID credentials:

[https://partner.wsj.com/partner/universityofrochester](https://urldefense.proofpoint.com/v2/url?u=https-3A__partner.wsj.com_partner_universityofrochester&d=DwMFaQ&c=kbmfwr1Yojg42sGEpaQh5ofMHBeTl9EI2eaqQZhHbOU&r=kdnloXq5TGRYi99779MMNxA-IHWc8coGDFaA9CP5Z5I&m=BRX4WwAImxhHNL_ktEw5YPwMXDoiFiyxzHoFOpd51a0&s=DIrt_7B6lqhgwb4gH3-Nu4I2OtaKUPwToDF82fCkM9Y&e=)

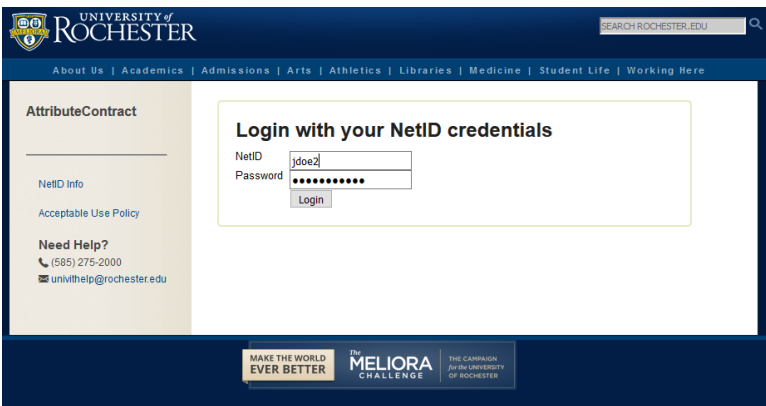

After (first) successful login, you will be brought to the Wall Street Journal *Create Account* page:

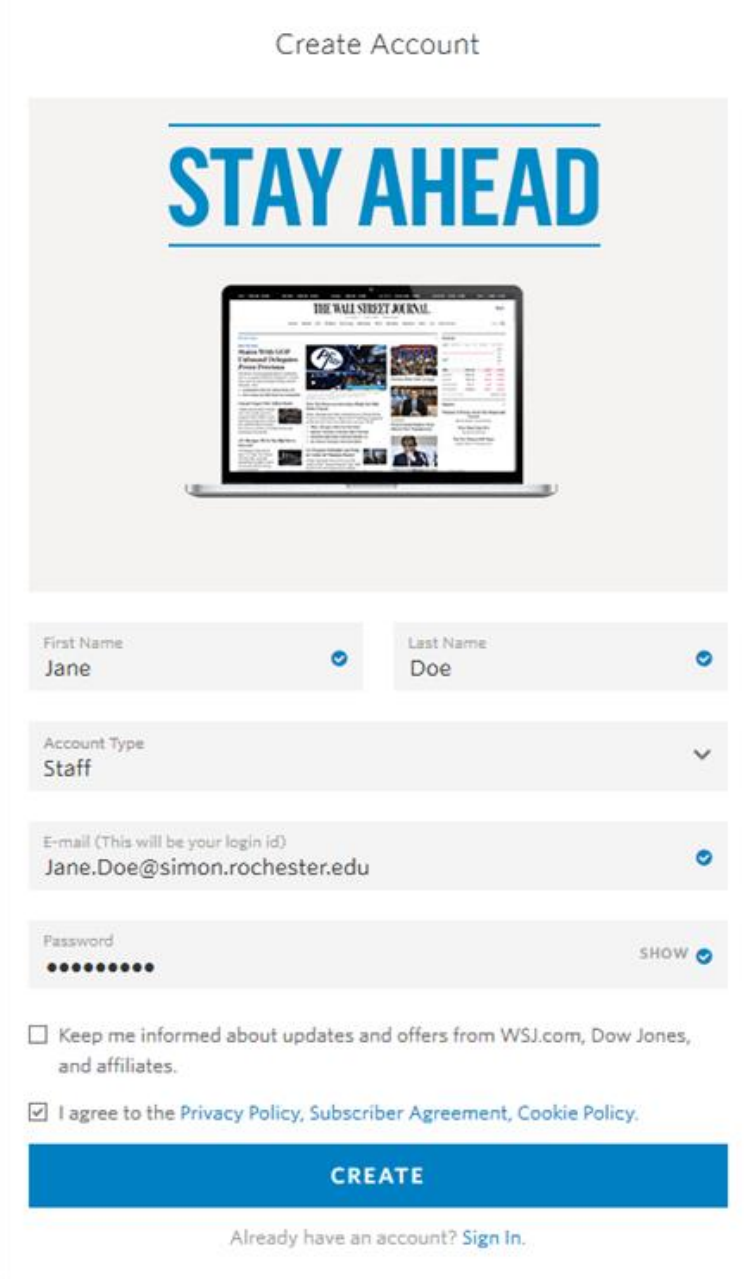

(Note: Notice the link just above for users that already have a WSJ account.)

You will receive a confirmation page, and then forwarded to the WSJ:

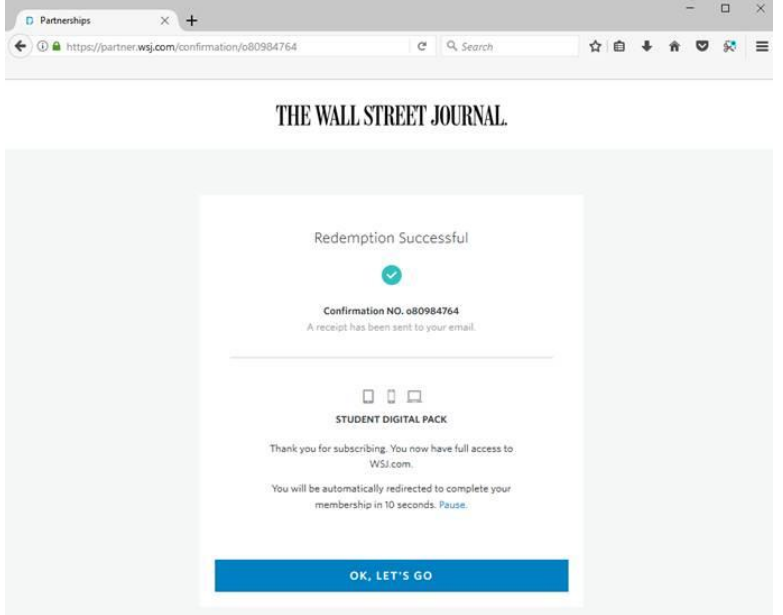

Once you have your WSJ username (email address) and WSJ password, you may log directly into

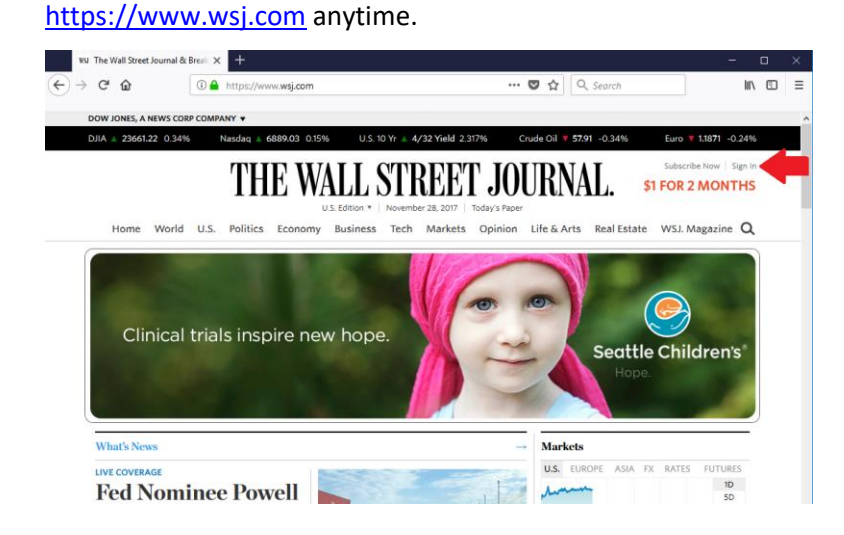

Please note that logins from other machines/locations (or after 120 days) may require NetID login again. (Note: You may also always follow [https://partner.wsj.com/partner/universityofrochester](https://urldefense.proofpoint.com/v2/url?u=https-3A__partner.wsj.com_partner_universityofrochester&d=DwMFaQ&c=kbmfwr1Yojg42sGEpaQh5ofMHBeTl9EI2eaqQZhHbOU&r=kdnloXq5TGRYi99779MMNxA-IHWc8coGDFaA9CP5Z5I&m=BRX4WwAImxhHNL_ktEw5YPwMXDoiFiyxzHoFOpd51a0&s=DIrt_7B6lqhgwb4gH3-Nu4I2OtaKUPwToDF82fCkM9Y&e=) and use your NetID to login.)